# Tools we wish we'd known more about as grad students

Daniel Cross and Robert Kosar

Github link to Robert's code: [https://github.com/r-kosar/MVDE\\_RKOSAR](https://github.com/r-kosar/MVDE_RKOSAR)

## What we hope you'll get out of this presentation.

Working with data is essential to the practice of statistics. Statistics as a field may give short shrift to practical knowledge. We hope this presentation will expose you to some practical tools that will help you in school and later.

In school:

- Speed up your research. Time you spend installing/munging is time you aren't spending doing more valuable things.
- Research exposure. It's a lot easier to be convinced a technique is useful if you can easily try it rather than having to implement it yourself. Exposing your research as an app is useful to other researchers. I still get inquiries about an [app of mine h](https://rkspok.shinyapps.io/CarnegieClassifications/)alf a decade later.
- Some of these tools can streamline tutorials you might give

After school:

- Data tends to get bigger, messier, and more collaborative after school, particularly in industry. Many tools that exist to help with these problems can be helpful during school.
- Having experience with these tools before you leave school puts you a step ahead of others!

## Brief Survey

How many of you have experience with:

- Spark?
- Docker?
- Python?
- Ray?
- Elastic computing?
- Git/Github?
- Building an R package?
- Automated testing?
- Wikidata/any RDF?

## About Robert

Rice Ph.D. Dec 2017

Lives in Santa Clara (SF Bay Area), CA

Data Scientist @eBay for ~4 years

I work on the search product building models/ testing features.

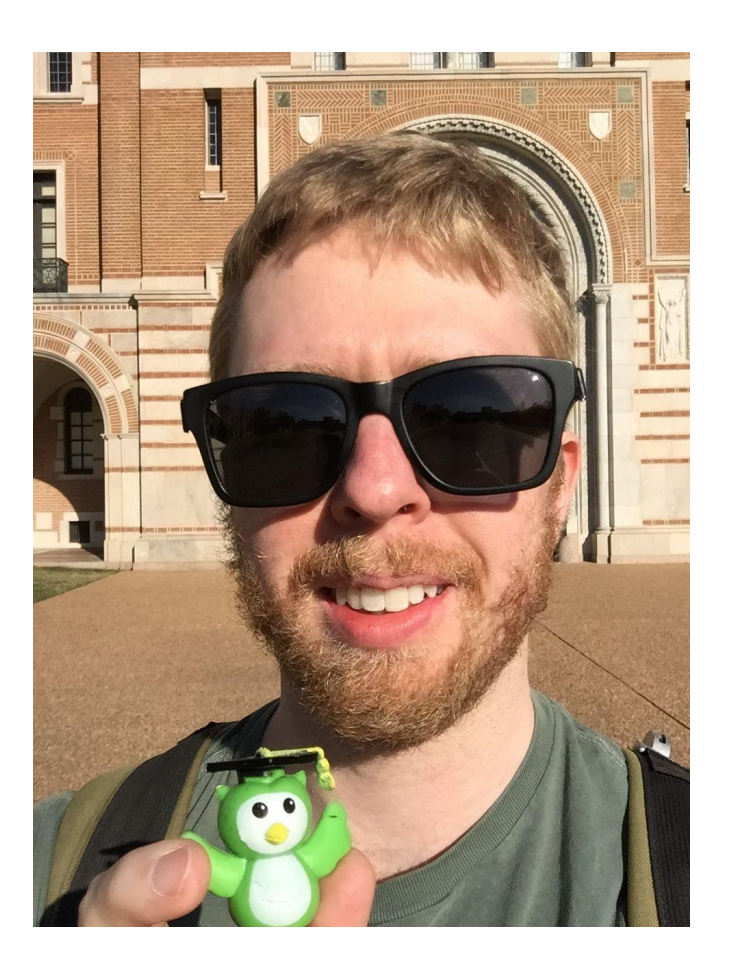

## You have data-munging options!

There's more out there than dplyr!

- **[Link to benchmarks](https://h2oai.github.io/db-benchmark/)**
- What questions should you ask before you get started?
	- Which tools will integrate most easily with my current workflow?
	- Do I have an eventual dataset size in mind?
	- Can I take advantage of distributed computing?
	- What will make it easy for my collaborators?
	- How fast does this need to be? Do I have an application in mind?
- How big can data be? Eventually you will need to do resort to distributed computing.

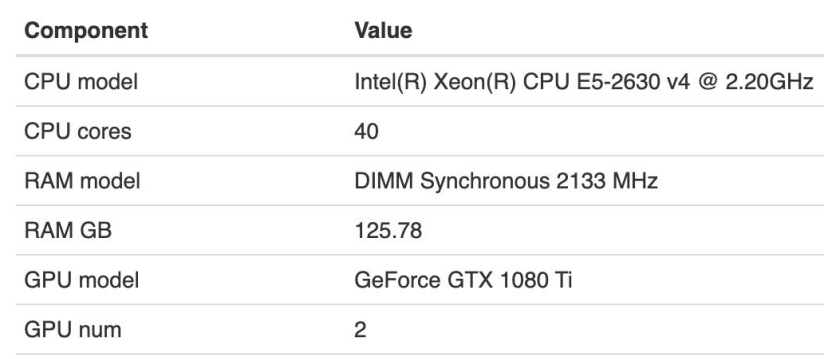

### Input table: 100,000,000 rows x 9 columns (5 GB)

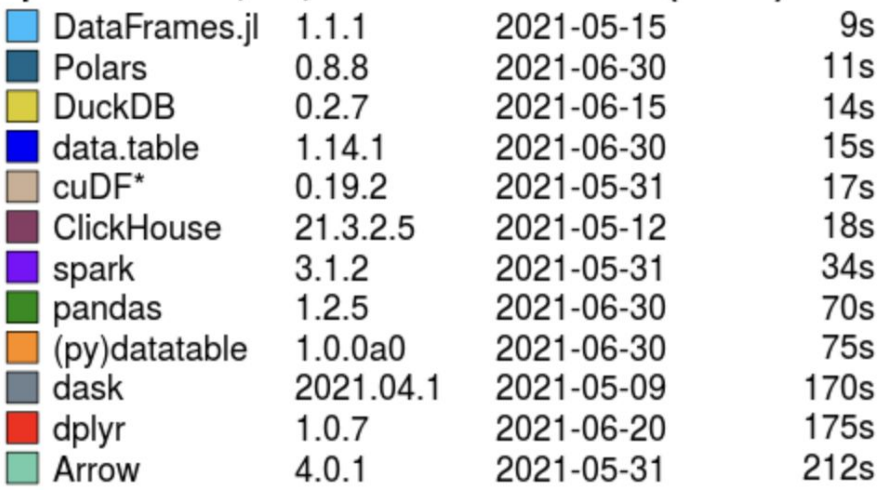

## Running example for Robert's portion

The IRS requires publishes non-profit tax returns.

- ~500,000 non-profit returns / year
- Includes things like:
	- Assets
	- Directors
	- Highest-paid employees
	- etc.
- $~14$  GB of XML data uncompressed
- Not quite 'big data' but processing speed /memory constraints come into the picture
- How can we speedily parse it?

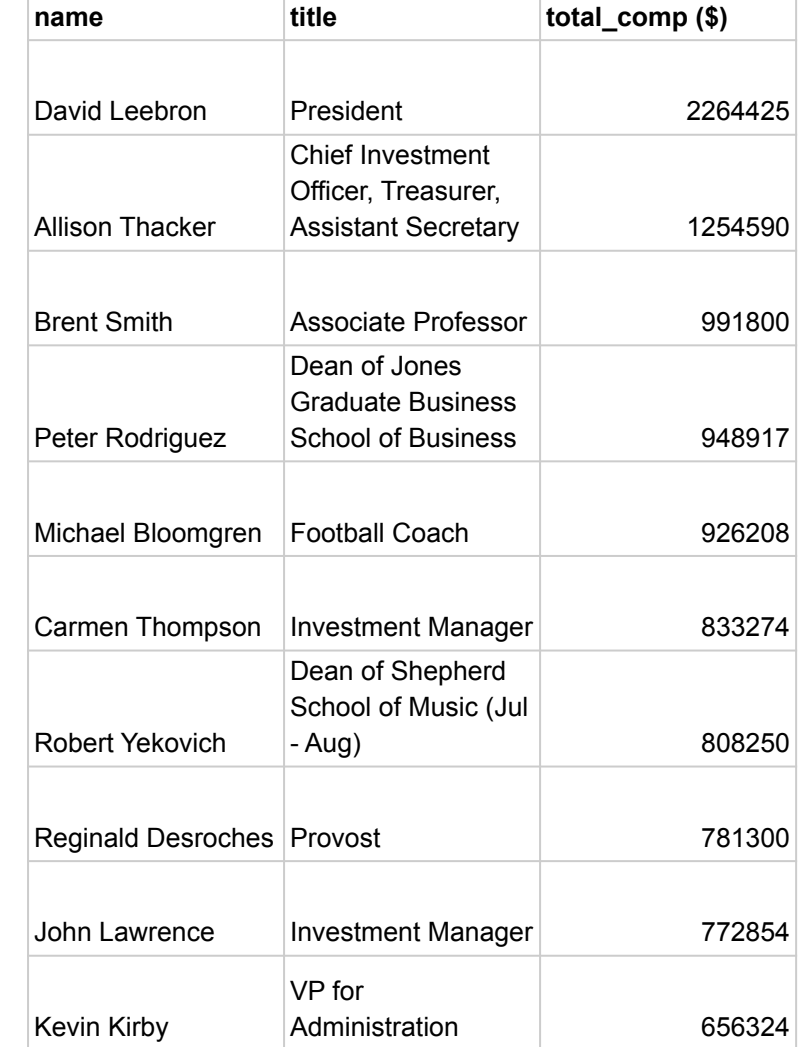

## Aside: What's XML?

- Hierarchical data structure
- Designed to be both machine and human readable
	- Fails at both
		- hard for humans to read
		- slow for computers to parse
- Can add new data without screwing up the old data
- In principle, html is a subset of xml.

 $\langle n_0 + n \rangle$ <to>Tove</to> <from>Jani</from> <heading>Reminder</heading> <body>Don't forget me this weekend!</body> </note>

(from<https://www.w3schools.com/xml/note.xml>)

## Parsing the IRS data (basic R function)

```
parse_person = function(person){
   ns=c(irs="http://www.irs.gov/efile")
   name = xml_find_first(person, ".//irs:BusinessName/irs:BusinessNameLine1Txt", ns=ns) %>% xml_text()
  comp = xml_find_first(person, ".//irs:ReportableCompFromOrgAmt", ns=ns) %>% xml_text()
  title = xml_find_first(person, ".//irs:TitleTxt", ns=ns) %>% xml_text()
   other = xml_find_first(person, ".//irs:OtherCompensationAmt", ns=ns) %>% xml_text()
   return(c(name=name, comp=comp, title=title, other=other))
}
parse irs xml = function(filename) ns=c(irs="http://www.irs.gov/efile")
   tryCatch(
     expr=\{my xml = read xml(paste0(path to data, 'xml/', filename)) xml_find_first(my_xml ,"//irs:Filer/irs:BusinessName/irs:BusinessNameLine1Txt", ns=ns) %>%
          xml text() -> institution name
         xml_find_all(my_xml ,"//irs:Form990PartVIISectionAGrp", ns=ns) -> people
        out list = \text{apply}(people, parse person)comp_tibble = bind_rows(out_list)
        comp_tibble = comp_tibble %>% mutate(total_comp = as.numeric(comp) + as.numeric(other))
        comp_tibble['institution'] = institution_name
        comp_tibble['filename'] = filename
         return(comp_tibble)
      },
      error=function(e){return(tibble())}
\left( \begin{array}{c} \end{array} \right)}
files = list.files(paste0(path_to_data, 'xml('))
s = system.time({}parsed = \text{apply}(files, parse irs xml)
})
```
## How slow is it? (very)

Test Hardware: 2021 Macbook Pro Apple M1 Pro 10 Cores 32 GB Ram

R loop lapply(files, parse\_irs\_xml) 4228 seconds holy cow

python loop [parse\_irs\_xml(filename) for filename in files] 351 seconds

## How can we speed it up?

We could optimize the parsing function.

```
But it's easier to throw more hardware at it!
R 4228 seconds -> 2228 seconds
mclapply(files, parse_irs_xml, mc.cores=9)
```
Python 351 seconds -> 67 seconds **from joblib import** Parallel, delayed start  $time = time.time()$  $\text{pared} = \text{Parallel}(n_jobs=9)(delayed(parse_jrx=1)(f)$  **for** f **in** files)

Python ray 351 -> 125 seconds **@ray**.remote **def parse irs xml ray**(filename): Kinda slow… we will cheat to make ray competitive and do chunked Ray

Python Chunked ray 125 seconds -> 74 seconds **@ray**.remote **def parse\_irs\_xml\_ray\_chunked**(file\_list):

## Why is Ray awesome?

- Even though it was not the fastest option for this example, the cool thing about Ray is it can scale to multi-node clusters and still use the same basic code. So we could continue to speed things up by adding more computers.
- Allows you to easily scale your python code from 1 core to ??? cores.
- Ray clusters can accommodate special hardware like GPUs. You can use it to train the latest neural nets. OpenAI uses it for their models!
- It's cost-effective. Ray [Holds the cost efficiency record for sorting 100TB](https://www.anyscale.com/blog/ray-breaks-the-usd1-tb-barrier-as-the-worlds-most-cost-efficient-sorting)
- More info about [Ray](https://www.ray.io/).

## What about spark?

Spark is similar to Ray in that it can be used on anything from a pc to a big compute cluster to speed up data processing.

Pros:

- Very scaleable, petabyte+ possible
- Lots of integrations: pyspark, sparkR, sparklyR

Cons:

- Can be annoying to set up.
- May require a lot of hardware (use the cloud if you don't need to process all the time)
- Based on java/scala so making fundamental changes may be hard
- I frankly don't recommend spark unless you plan to scale beyond a single machine

Getting started with spark requires more installation, so first let's understand docker

A distributed system is one in which the failure of a computer you didn't even know existed can render your own computer unusable.

–Leslie Lamport

## **Docker**

A docker container is essentially a virtual computer. Why do you want a virtual computer?

- Sometimes it can be hard to install software. With docker, you can either find someone else who has already figured out how, or at least record how you do it in a way.
	- They're great for installing CUDA!
	- Complicated applications are easy to set up. For instance, you can use the selenium grid docker image to supercharge your web scraping!
	- Trying new software versions is safe and simple!
- The behavior of a docker image should be relatively similar wherever it's hosted. That makes it easy to share software with others because it should behave the same for them as it does for you!
	- This is great for tutorials. Everyone just needs to have docker installed and you don't have to worry about people being on different software versions.

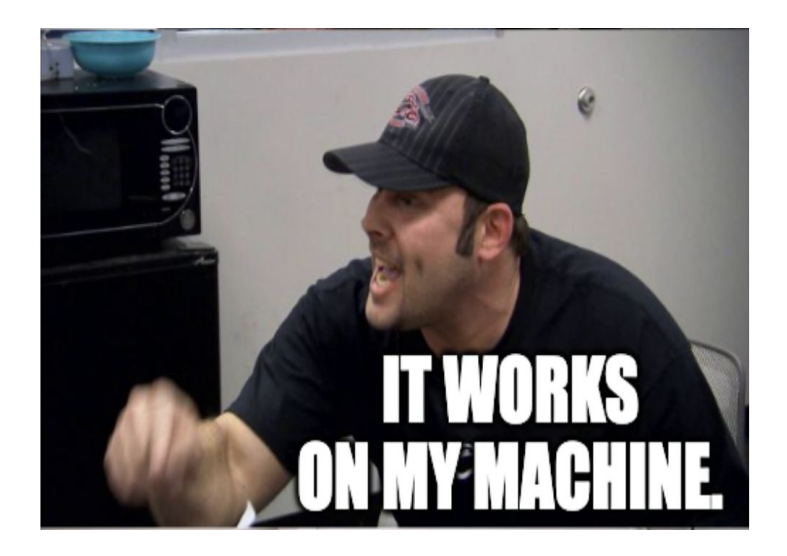

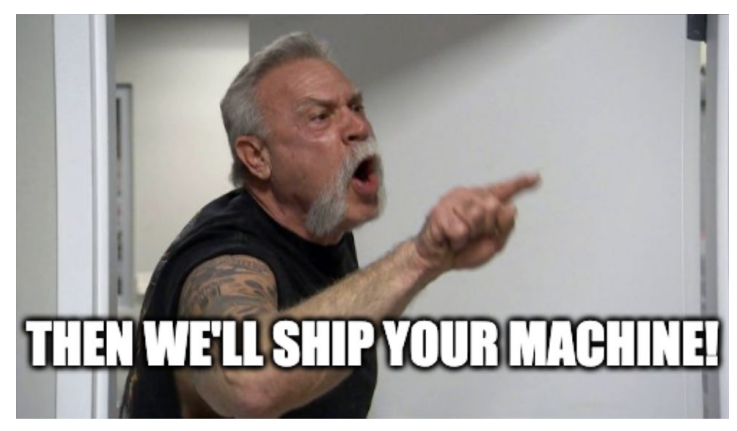

## Docker

We're going to use docker for two things:

- 1. Set up a spark cluster.
- 2. Create a docker client to use spark (this is optional, you could just install the necessary packages on your machine)

#1 is easy. Someone has already created this application which can be downloaded and installed thusly:

curl -L -o ./spark/docker-compose.yml [https://raw.githubusercontent.com/bitnami/containers/main/bitn](https://raw.githubusercontent.com/bitnami/containers/main/bitnami/spark/docker-compose.yml) [ami/spark/docker-compose.yml](https://raw.githubusercontent.com/bitnami/containers/main/bitnami/spark/docker-compose.yml)

docker-compose -f ./spark up

Docker compose basically lets you create applications involving multiple docker containers in an organized way.

This can be really useful for web testing. For instance, you can setup a selenium grid to test your web application with multiple browsers or to do web scraping in clever ways!

version: '3' services: spark: image: docker.io/bitnami/spark:3.4.1 environment: - SPARK\_MODE=master - SPARK\_RPC\_AUTHENTICATION\_ENABLED=no - SPARK\_RPC\_ENCRYPTION\_ENABLED=no - SPARK\_LOCAL\_STORAGE\_ENCRYPTION\_ENABLED=no - SPARK\_SSL\_ENABLED=no - SPARK\_USER=spark ports: - '8080:8080' - '7077:7077' networks: - spark volumes: - type: bind source: ../r target: /app spark-worker: image: docker.io/bitnami/spark:3.4.1 environment: - SPARK\_MODE=worker - SPARK\_MASTER\_URL=spark://spark:7077 - SPARK\_WORKER\_MEMORY=10G - SPARK\_WORKER\_CORES=4 - SPARK\_RPC\_AUTHENTICATION\_ENABLED=no - SPARK\_RPC\_ENCRYPTION\_ENABLED=no - SPARK\_LOCAL\_STORAGE\_ENCRYPTION\_ENABLED=no - SPARK\_SSL\_ENABLED=no - SPARK\_USER=spark networks: - spark volumes: - type: bind source: ../r target: /app networks: spark: driver: bridge

## Check Spark is running

If that worked, you can navigate to localhost:8080 in your browser and examine your spark cluster!

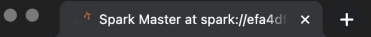

 $\mathcal{C}$ 10 localhost:8080

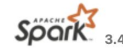

### Spark Spark Master at spark://efa4df84ec27:7077

URL: spark://efa4df84ec27:7077 **Alive Workers: 1** Cores in use: 4 Total, 0 Used Memory in use: 10.0 GiB Total, 0.0 B Used Resources in use: Applications: 0 Running, 0 Completed Drivers: 0 Running, 0 Completed Status: ALIVE

#### v Workers (1)

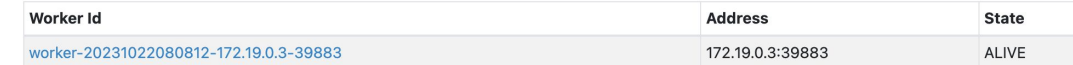

### ▼ Running Applications (0)

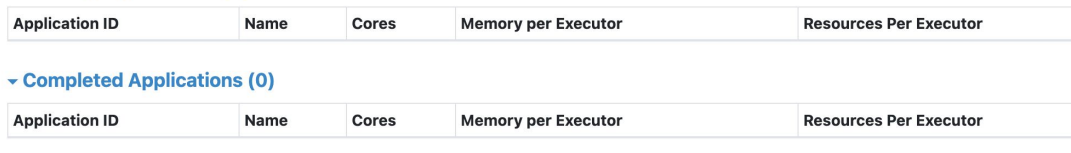

## Docker Example

Almost all the docker work has been done for you by others

### See

[https://journal.r-project.org/archive/2017/](https://journal.r-project.org/archive/2017/RJ-2017-065/RJ-2017-065.pdf) [RJ-2017-065/RJ-2017-065.pdf](https://journal.r-project.org/archive/2017/RJ-2017-065/RJ-2017-065.pdf) for more information on the rocker dockers (portable etc.)

And<https://eddelbuettel.github.io/r2u/> on why r2u is particularly good (it's fast basically)

These dockers are a great way to try out new packages without affecting your local R installation

# Use a base image that includes R FROM rocker/r2u

# Install necessary packages RUN apt-get update && \ apt-get install -y openjdk-8-jdk scala wget && \ apt-get clean

# Download and install Apache Spark 3.4.1 WORKDIR /opt RUN waet https://downloads.apache.org/spark/spark-3.4.1/spark-3.4.1-bin-hadoop3.tgz  $88 \mid$ tar -xvzf spark-3.4.1-bin-hadoop3.tgz && \

mv spark-3.4.1-bin-hadoop3.tgz spark

# Set environment variables ENV SPARK\_HOME=/opt/spark ENV PATH=\$SPARK\_HOME/bin:\$PATH

# Install R dependencies RUN R -e "install.packages('tidyverse', dependencies=TRUE)" # match your spark cluster version RUN R -e "install.packages('sparklyR', dependencies=TRUE)"

# Set the working directory WORKDIR /app

## Using spark

Now that we have a spark cluster and a spark client, let's do some analysis!

To start the client (the cluster is already running)

```
docker run --network="host" -v ./r:/app -it my_docker
```
Load connect R to spark and load some data:

```
library(sparklyr)
spark_home='/opt/spark-3.4.1-bin-hadoop3'
config <- spark_config()
config$sparklyr.connect.enablehivesupport = FALSE
# this command may take a minute
sc <- spark_connect(spark_home=spark_home,
             master = "spark://172.19.0.2:7077",
             config=config)
data = spark_read_csv(sc, name = "credit_data",
              path = "nonprofit_salaries.csv",
              header = TRUE, delimiter = ",")
```
### Find the address of your spark cluster docker ps

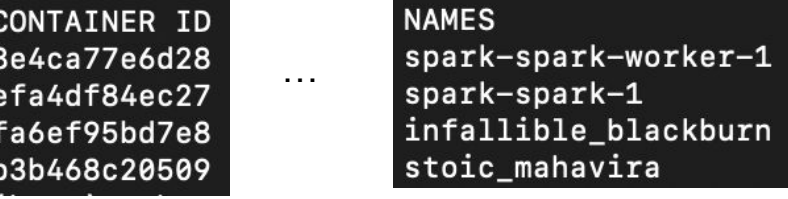

docker inspect -f '{{range.NetworkSettings.Networks}}{{.IPAddress}}{{end}}' spark-spark-1

### 172.19.0.2

…

I think it would be also possible to:

- 1. Set a static ip address so you don't have to look it up.
- 2. (better) Just launch you client as part of your docker-compose.

```
 rclient:
 image: my_docker
 command: tail -F anything
 networks:
   - spark
```
Then set master=spark://spark:7077

## Using spark (cont'd)

```
fix\_names = data %>%
    mutate(name=case_when(name=='NA' \sim NA,
                            TRUE \sim name)) %>%
    mutate(alt_name = case_when(alt_name == 'NA' ~ NA,TRUE \sim alt_name)) %>%
     mutate(derived_name = coalesce(name, alt_name)) 
% >\frac{9}{6} mutate(total_comp = as.numeric(total_comp))
fix_names %>%
     arrange(desc(total_comp)) %>%
    filter(row_number() <= 20) % > print(width=200, n=12)
```
Ascension Health is a 'nonprofit' Catholic health network that has been criticized for its executives' pay [WSJ.](https://www.wsj.com/articles/charity-officials-are-increasingly-receiving-million-dollar-paydays-1488754532)

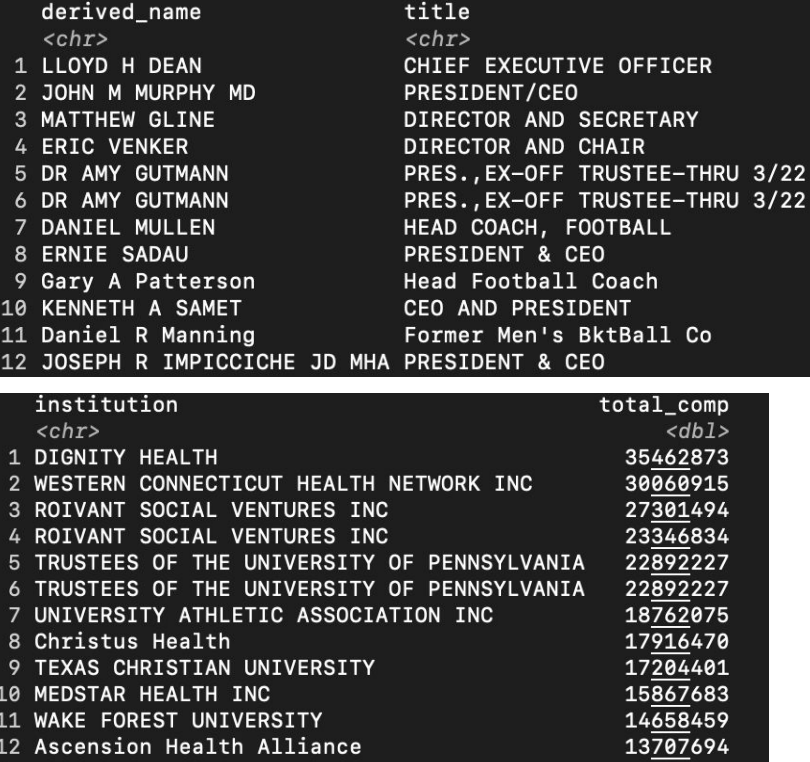

## Using spark (cont'd)

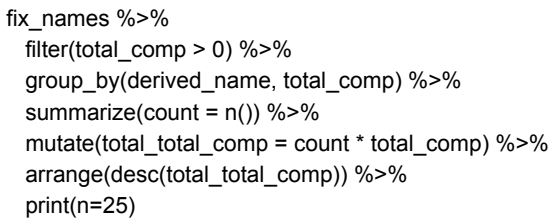

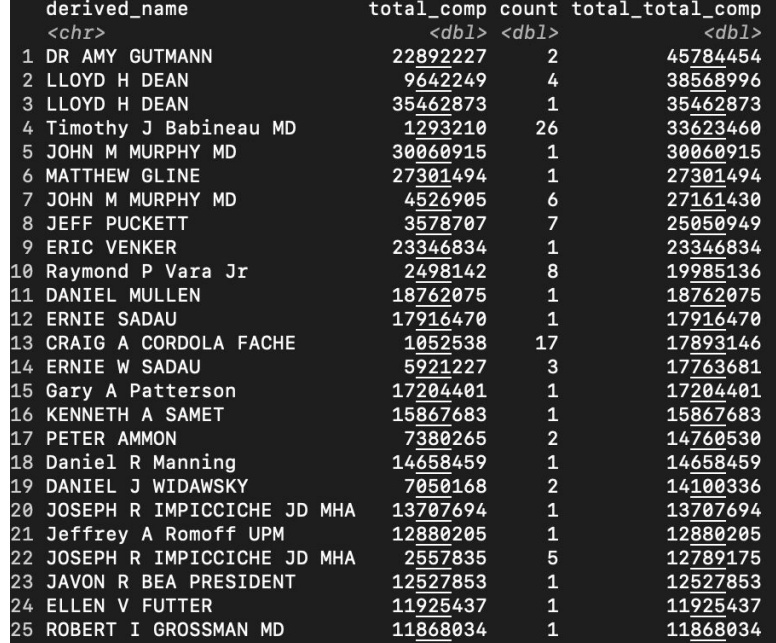

## Using spark (cont'd)

fix\_names %>%

 filter(derived\_name == 'CRAIG A CORDOLA FACHE' & total\_comp == 1052538) %>% pull(institution)

Alas, checking the paper returns this appears to just be a poorly named XML tag.

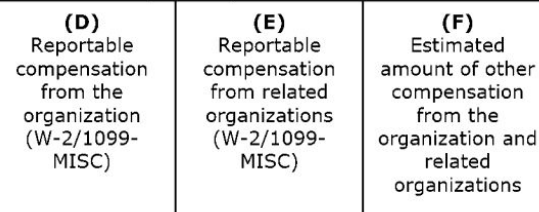

- [1] "CMC FOUNDATION OF CENTRAL TEXAS"
- [2] "Ascension Texas"
- [3] "Tri-County Clinical"
- "SETON HAYS FOUNDATION"  $\lceil 4 \rceil$
- "PROVIDENCE FOUNDATION INC"  $[5]$
- [6] "ASCENSION SETON"
- [7] "Dell Children's Medical Group"
- [8] "SetonUT Dell Medical School University Physicians Group"
- [9] "THE SETON COVE"
- [10] "ALEXIAN BROTHERS HEALTH SYSTEM"
- "Seton Family of Doctors" [11]
- [12] "TWENTY-SIX DOORS INC"
- [13] "Seton Family of Pediatric Surgeons"
- [14] "SETON ORAL & MAXILLOFACIAL SURGERY"
- [15] "SETON WILLIAMSON FOUNDATION"
- [16] "Blue Ladies Minerals Inc"
- [17] "Ascension Texas Cardiovascular (fka Ascension Texas Heart & Vascular Instit"

<ReportableCompFromOrgAmt>0</ReportableCompFromOrgAmt> <ReportableCompFromRltdOrgAmt>4633536</ReportableCompFromRltdOrgAmt> <OtherCompensationAmt>1052538</OtherCompensationAmt>

## More Docker Resources

**[Docker Overview](https://docs.docker.com/get-started/overview/)** 

**[Install Docker Desktop](https://www.docker.com/products/docker-desktop/) (free for individuals)** 

Chat GPT is pretty good at building images for you!

## Consider Using RDF!

RDF represents data as a set of subject-predicate-object triples

Allows for very flexible data relationships

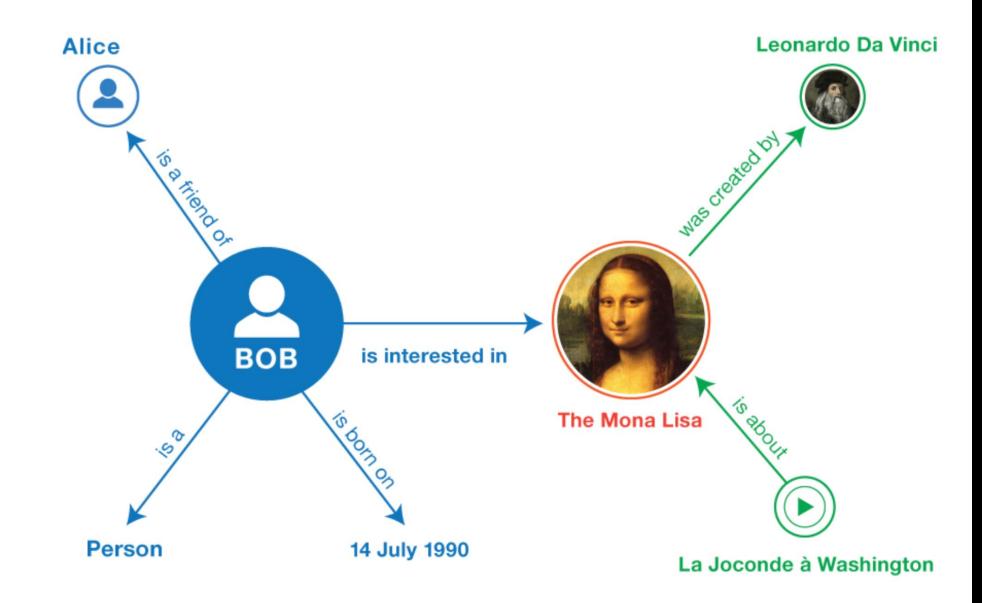

From<https://www.w3.org/TR/rdf11-primer/>

## Wikidata has tons of info!

### [Rice University - Wikidata](https://www.wikidata.org/wiki/Q842909)

- 15B+ triples
- Great way to annotate your data.

```
SELECT DISTINCT ?uni ?uniLabel ?address WHERE {
  ?uni wdt:P31/wdt:P279* wd:03918.
  ?uni wdt:P6375 ?address.
  SERVICE wikibase: label {
    bd:serviceParam wikibase:language "[AUTO_LANGUAGE], en".
  \mathcal{F}\mathcal{F}
```
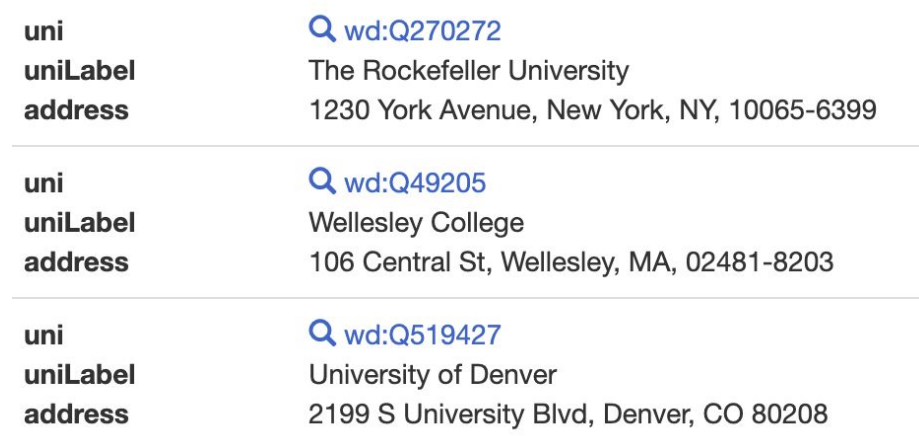

## Bonus Section: What should I know if I'm thinking about getting a job in big tech?

## Big tech data job breakdown

### **Data Scientist:**

- Most general position, jack-of-all-trades
- Actual job will vary by company
- Most natural position for statistician
- Pay \$\$-\$\$\$

### **Data Analyst**

- Bridge between businesspeople and engineers
- Careful, sometimes just SQL
- Pay \$-\$\$

### **Data Engineer**

- Software engineer that specializes in data
- More of an engineering discipline than a stats discipline.
- Pay \$\$\$

### **ML Engineer**

- Software engineer that focuses on machine learning
- Possible for statisticians to transition with a little CS prep
- Pay \$\$\$-\$\$\$\$

\$-ranges are within a given level. You may be more likely to reach a higher level for something you enjoy!

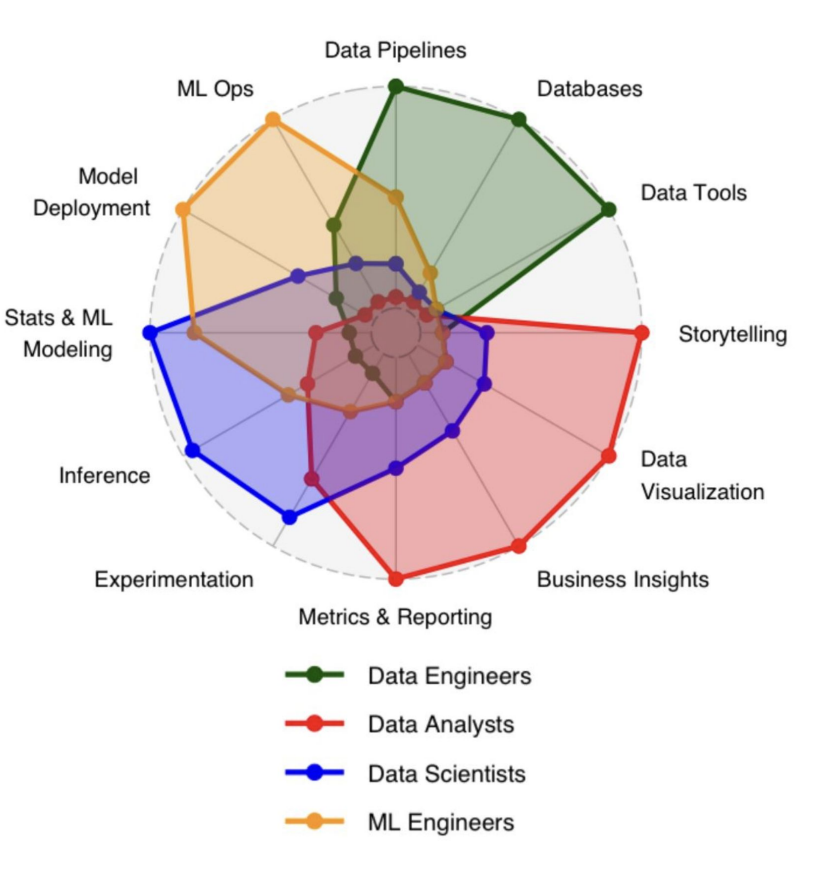

### Graphic from

[https://www.hibernian-recruitment.com/whats-a-data-scientist-explai](https://www.hibernian-recruitment.com/whats-a-data-scientist-explaining-roles-in-big-data/) [ning-roles-in-big-data/](https://www.hibernian-recruitment.com/whats-a-data-scientist-explaining-roles-in-big-data/) (but I don't think their idea)

## Big Tech Must-Have resources

- The best site for big tech companies is
	- [https://www.levels.fyi](https://www.levels.fyi/?compare=Google,Facebook,Salesforce&track=Software%20Engineer)
- Example for Amazon data scientist pictured right.
- Tech interviews tend to include the following:
	- Coding interview
		- SQL
		- Algorithms
	- 'Behavioral' Interviews
		- Tell me about a time you were in some situation you're about to lie about.
	- 'Methods' Interviews
		- How would you test some product change
	- Math Interviews
		- Compute some probability
- The coding interviews have been gamified to the point where it's hard to pass without preparation. See<https://leetcode.com/problemset/all/>

### **Salary Range Chart**

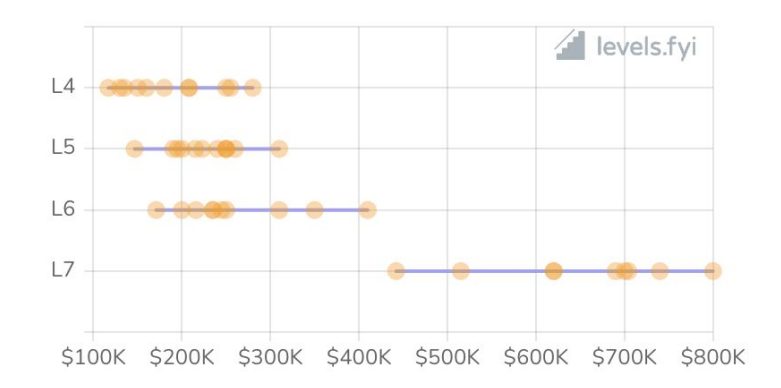

### **Trajectory Chart**

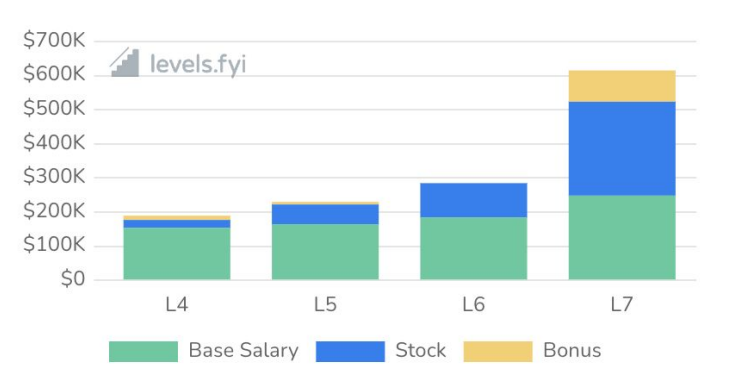

[https://www.levels.fyi](https://www.levels.fyi/?compare=Google,Facebook,Salesforce&track=Software%20Engineer)

## Job application Wisdom

- 1. For large companies, there is usually information out there about the interview process. Check reddit/blind/etc.
- 2. Don't hesitate to reach out to weak connections for referrals to big tech companies, there's often no downside to providing a referral to someone, only upside.
- 3. Don't take rejection personally. Often the reason is ridiculous.

## Miscellaneous Advice

When creating an application for your research/project, try to maintain as much control as possible.

• When providing a link to some application, use a link shortener so you can change the host later if need be.

## Questions?

## About Daniel

Energy sector Data Scientist for Shell E&P, retail energy providers, and vendors

Works on creating and maintaining models for oil well planning and load/price forecasting

Hedge and price optimization

Weather hedging

## Life in Energy Industry / 'Small' Tech

SaaS vs Retail Energy Provider vs Shell E&P

Smaller company means less red-tape

Work from home is prevalent

Requires home workspace

Server resources may be less/harder to get

Data scientists may need to work in areas not in job description

May be only employee with significant statistical knowledge

SME on sales/customer calls

Tight timelines for new products/improvements

## Life in Energy Industry / 'Small' Tech Cont.

Seasonal workloads

Time of day dependant

Driven by Eastern and Central time

Mix of R&D and operations

Work closely with traders, finance, and pricing

Regulated vs Deregulated markets

Third party results

## L2E Partial Mixture Modelling

**[L2E Partial Mixture Estimation](https://www.stat.rice.edu/~scottdw/papers/l2e/icors03.pdf)** 

$$
\hat{\theta} = argmin_{\theta} [ \int f(x|\theta)^2 dx - \frac{2}{n} \sum_{i=1}^n f(x_i|\theta) ]
$$

## L2E Partial Mixture Modelling Cont.

Normal model often used

Symmetric, smooth, etc

Useful for "messy" data

Can be used in many applications

Downside: Can be slow to minimize

## ERCOT Price Example

Real Time Price - ERCOT\_N, 5x16, Aug, Hour = 16

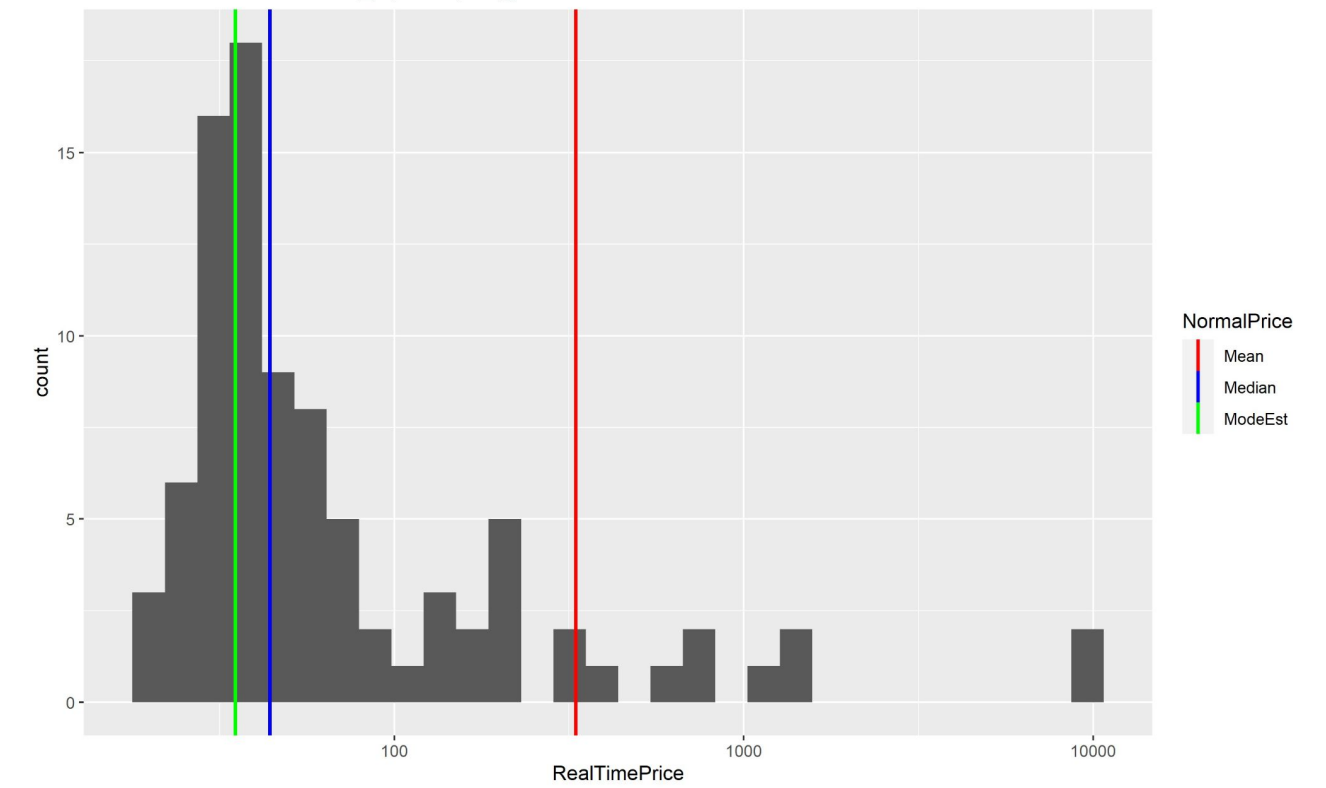

## dplyr Pipelines

Medium speed

Easy to code and understand

```
Operator '>%>' has a shortcut in RStudio (Ctrl + Shift + M)
```
Can be combined with purrr and other packages easily

'do' function is versatile

Robust and easy to parse error/warning messages

## SQL Integration with R

SQL is widely used in industry

Easy to learn hard to master

'rodbc' package and others

You can simply copy and paste most queries into R with minimal alterations

Easy to pull data from SQL/postgresql servers

Easy to insert data as well

Set nocount to on if using temp tables

## SQL Integration with R Example

Simple to use:

 $stationMap = sqlayer$  $channel = riskProd,$  $query = paste0($ "select \* from Weather.dbo.UtilityWeatherMap where zone in ('", paste(unique(histLP\$Zone), collapse = "', '"), "') and  $ISO = "$ , ISO.  $\mathbf{u}$  $stringsASFactors = F$  $%2%$  $as\_tibble()$  %>% rename(StationCode = Code, StationWeight = Share)

## Integration With R Cont.

RCPP for C++

Reticulate for Python

R.matlab for MATLAB

## R Package Creation

Useful for sharing functions in professional environment

Help texts are useful to others using content

Simple to create and update

Make Vignettes (package descriptions) to help other users/yourself

Code organization

Consistent documentation

Code distribution

## R Package Creation Cont.

Package "devtools" and "roxygen" useful

Create one or more R files with functions (grouping by type may be beneficial)

Do NOT use 'library' or 'require' functions - may cause conflicts

Use '::' instead

Use #' to comment your functions' help texts

Use 'use data' to include datasets

## **Advice**

When creating a product make sure to return descriptive error messages

Current and future users may not be well versed in the language

Ask more experienced coworkers for advice and explanations

Try to get references from in-sector workers if possible

Use interviews for suboptimal jobs as practice if needed

LaTeX for resume - avoid Word

Be customer focused (internal or external)

Pad ETAs to account for emergencies that may arise